## **FUJIFILM**

# **DIGITAL CAMERA**  $\bm{\times}$ -E3 **새로운 기능**

버전 1.20

펌웨어 업데이트의 결과로 추가되거나 변경된 기능은 이 제품과 함께 제공되는 설명서의 설명과 일치하지 않을 수 있습니다. 다른 제품에 사용할 수 있는 업데이트에 대한 자세한 내용은 저희 웹 사이트를 방문하십시오.

*http://www.fujifilm.com/support/digital\_cameras/software/fw\_table.html*

BL00004987-900 **KO**

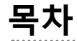

X-E3 펌웨어 버전 1.20에서는 아래 나열된 기능이 추가되거나 업데이트됩니다. 최신 설명서는 다음 웹 사이트를 방문하십시오.

 *http://fujifilm-dsc.com/en-int/manual/*

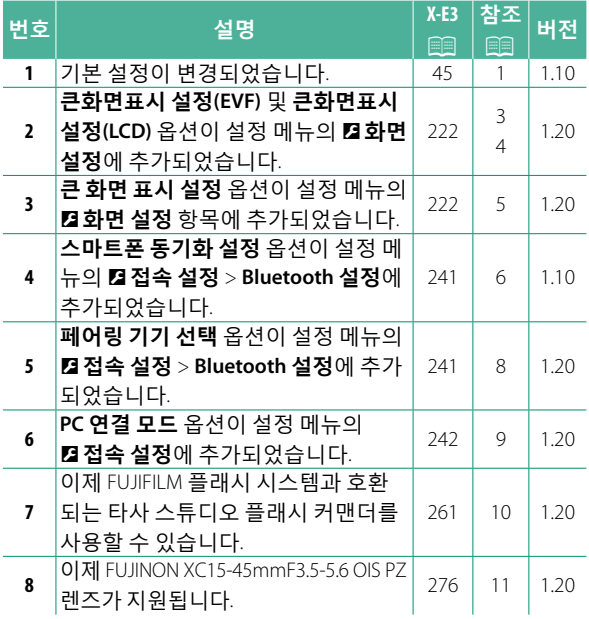

## **변경 사항 및 추가 사항**

변경 및 추가 사항은 다음과 같습니다.

### **X-E3 사용 설명서:** P **45 버전 1.10 기본 설정**

 **3 카메라와 스마트 폰 또는 태블릿을 페어링합니다.** FUJIFILM Camera Remote 앱을 **START MENU** 페이킹 등록 실행하는 동안 **MENU/OK**를 눌러 스마트폰과 페이링하시겠습니까? 카메라를 스마트 폰 또는 태블 페어링으로 이미지를 쉽게 스마트폰에 전송할 수 있음 릿과 페어링하십시오. **QR** 코드 스캔 또는 웹에서 "FUJIFILM **Camera Remote" 앱 검색** 

N 페어링을 건너 뛰려면 **DISP/BACK**<sup>을</sup> 누르십시오.

#### **4 시간을 확인하십시오.**

페어링이 완료되면 스마트 폰 또는 태블릿에서 보고한 시간 으로 카메라 시계를 설정하라 는 메시지가 표시됩니다. 시간 이 정확한지 확인하십시오.

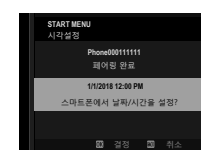

설정 : 230 건너뛰기 ◘ 도움말

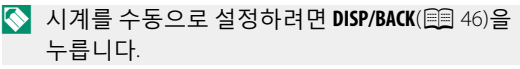

 **5 스마트폰 또는 태블릿에 구성 된 설정과 카메라 설정을 동기 화합니다.** 

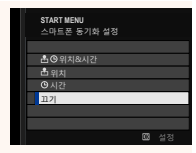

#### **6 시계를 설정합니다.**

**MENU/OK**를 눌러 카메라 시계를 스마트 폰 또는 태 블릿이 보고한 시간으로 설정하고 촬영 모드로 나갑니다.

 $\bullet$  배터리를 장시간 분리하면 카메라를 켤 때 카메라 시계 가 초기화되고 언어 선택 대화 상자가 표시됩니다.

현재 단계 건너뛰기—

현재 단계를 건너뛰려면 **DISP/BACK**을 누릅니다. 확인 대화 상 자가 표시됩니다. 다음에 카메라를 켰을 때 건너 뛴 단계를 반복하지 않으려면 **아니오**를 선택하십시오.

### **X-E3 사용 설명서:** P **222 버전 1.20 큰화면표시 설정(EVF)**

전자식 뷰파인더에 큰 화면 표시기를 표시하려면 **ON** 을 선택합니다. D**화면 설정** > **큰 화면 표시 설정**을 사 용하여 표시되는 화면 표시기를 선택할 수 있습니다.

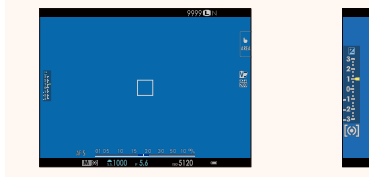

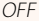

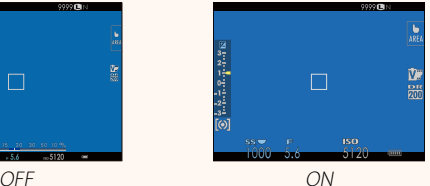

- O **큰화면표시 설정(EVF)**에서 **ON**<sup>을</sup> 선택하면 다음과 <sup>같</sup> 은 일부 아이콘이 표시되지 않습니다.
	- 초점 표시
	- 거리 표시기
		-
- 초점 모드
- 마이크/리모트릴리즈
- AF+MF 표시기
- 기타
- N **<sup>큰</sup> 표시 모드**<sup>가</sup> 기능 버튼에 할당된 경우 <sup>이</sup> 기능 버튼 을 사용하여 **큰 표시 모드**를 설정(**ON**) 및 해제(**OFF**)로 전환할 수 있습니다( 图 226, 254).

#### **X-E3 사용 설명서:** P **222 버전 1.20 큰화면표시 설정(LCD)**

LCD 모니터에 큰 화면 표시기를 표시하려면 **ON**을 선 택합니다. D**화면 설정** > **큰 화면 표시 설정**을 사용하 여 표시되는 화면 표시기를 선택할 수 있습니다.

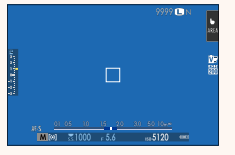

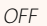

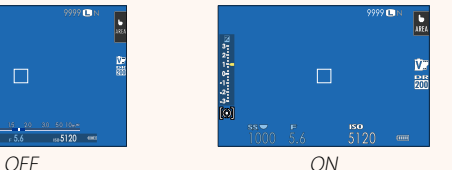

- O **큰화면표시 설정(LCD)**에서 **ON**<sup>을</sup> 선택하면 다음과 <sup>같</sup> 은 일부 아이콘이 표시되지 않습니다.
	- 초점 표시
- 초점 모드
- 마이크/리모트릴리즈
- 거리 표시기 • AF+MF 표시기
	- 기타

N **<sup>큰</sup> 표시 모드**<sup>가</sup> 기능 버튼에 할당된 경우 <sup>이</sup> 기능 버튼 을 사용하여 **큰 표시 모드**를 설정(**ON**) 및 해제(**OFF**)로 전환할 수 있습니다( 1 226, 254).

### **X-E3 사용 설명서:** P **222 버전 1.20 큰 화면 표시 설정**

D**화면 설정** > **큰화면표시 설정 (EVF)** 또는 **큰화면표시 설정(LCD)** 에 **ON**을 선택할 때 표시할 표시 기를 선택하십시오.

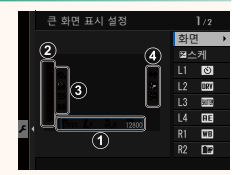

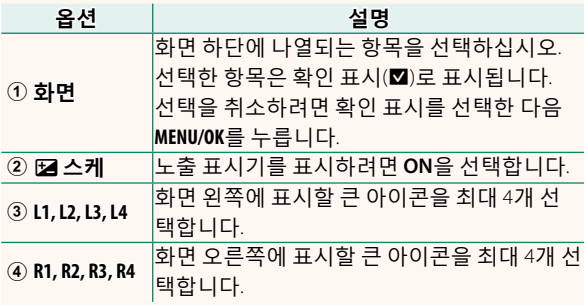

### **X-E3 사용 설명서:** P **241 버전 1.10 Bluetooth 설정**

#### Bluetooth 설정을 조정합니다.

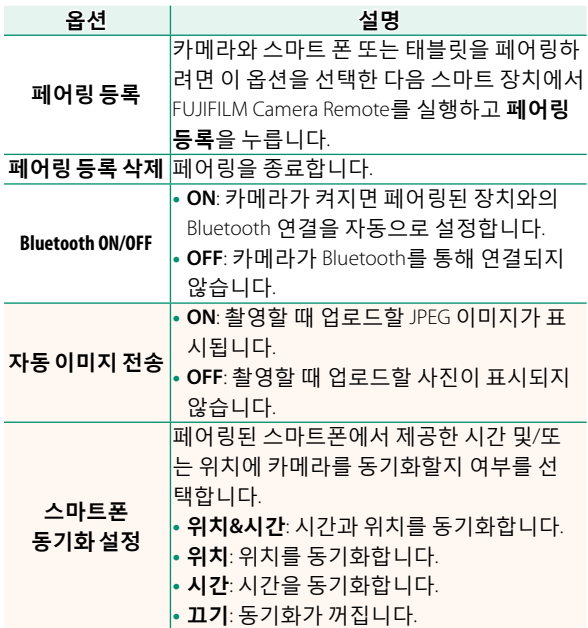

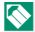

N 해당 장치와 카메라를 페어링하거나 이미지를 업로드 하기 전에 최신 버전의 FUJIFILM Camera Remote 앱을 스마트 폰 또는 태블릿에 설치하십시오.

**Bluetooth ON/OFF** 및 **자동 이미지 전송**에 모두 **ON**을 선택하면 재생을 종료하거나 카메라를 끈 후에 바로 페어링된 장치로 업로드가 시작됩니다.

**자동 이미지 전송**이 꺼져 있으면 재생 메뉴의 **이미지 전송 순서** 옵션을 사용하여 전송할 사진을 표시할 수 있습니다.

### **X-E3 사용 설명서:** P **241 버전 1.20 Bluetooth 설정**

#### Bluetooth 설정을 조정합니다.

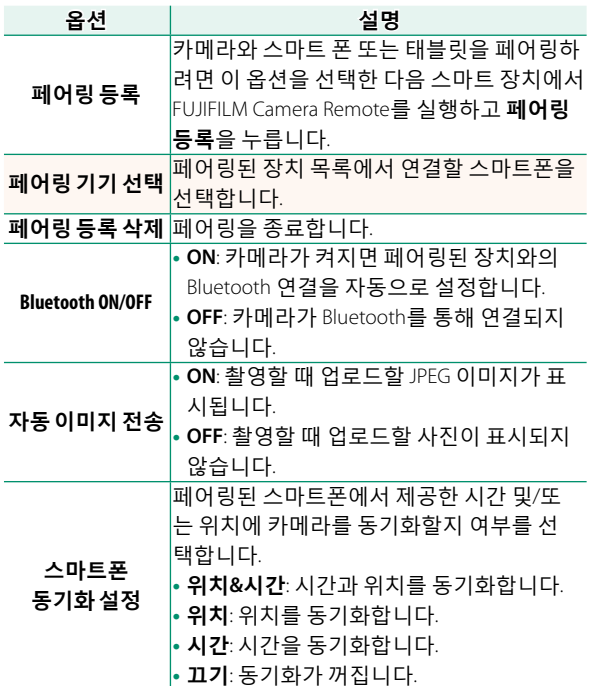

### **X-E3 사용 설명서:** P **242 버전 1.20 PC 연결 모드**

#### 컴퓨터 연결 설정을 조정합니다.

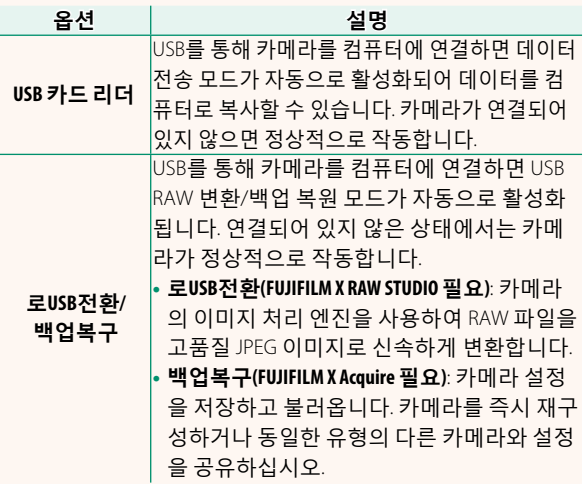

### **X-E3 사용 설명서:** P **261 버전 1.20 플래시 설정**

이제 FUJIFILM 플래시 시스템과 호환되는 타사 스튜디 오 플래시 커맨더를 사용할 수 있습니다. 자세한 내용 은 스튜디오 플래시와 함께 제공된 설명서를 참조하 십시오.

### **X-E3 사용 설명서:** P **276 버전 1.20 파워 줌**

이제 카메라는 XC15-45mmF3.5-5.6 OIS PZ 파워 줌 렌 즈를 지원합니다. 다음과 같은 기능을 이용할 수 있습 니다.

- <sup>줌</sup> 링을 사용하여 줌을 조정할 <sup>수</sup> 있습니다.
- 초점 모드 **<sup>S</sup>** (AF-S) <sup>및</sup> **<sup>C</sup>** (AF-C)에서 초점을 축소/확대 할 때 초점 링을 사용해 미세 조정할 수 있습니다.
- 인터벌 촬영 중에는 <sup>줌</sup> 위치가 고정된 상태입니다.
- 재생 중에 렌즈가 연장되어 촬영을 신속하게 재개할 수 있습니다.

# **FUJIFILM**

#### **FUJIFILM Corporation**

7-3, AKASAKA 9-CHOME, MINATO-KU, TOKYO 107-0052, JAPAN http://www.fujifilm.com/products/digital\_cameras/index.html

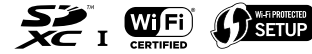

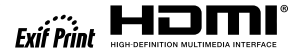

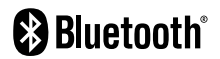